## **CENTRE AERONAUTIQUE DE LESSAY**

## **PROCEDURE D'INSTALLATION SUR SMARTPHONE POUR L'ACCES AUX 2 CAMERAS DU TERRAIN**

LOGICIEL GRATUIT. Utilisation simple et gratuite. Sur votre smartphone ou tablette ANDROID

- Activer la connexion WIFI ou réseau
- Aller sur le Google play

• Rechercher l'application "DMSS", la télécharger et l'installer, cliquer sur le lien https://play.google.com/store/apps/details?id=com.mm.android.DMSS&gl=FR (Il existe la même application pour les IPHONE "DMSS")

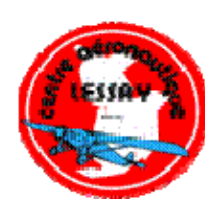

https://apps.apple.com/fr/app/dmss/id1493268178

Lancer/ouvrir l'application pour l'installation, en quelques minutes.

## **LORS DU PREMIER LANCEMENT, IL FAUT OBLIGATOIREMENT CONFIGURER LES PARAMETRES**

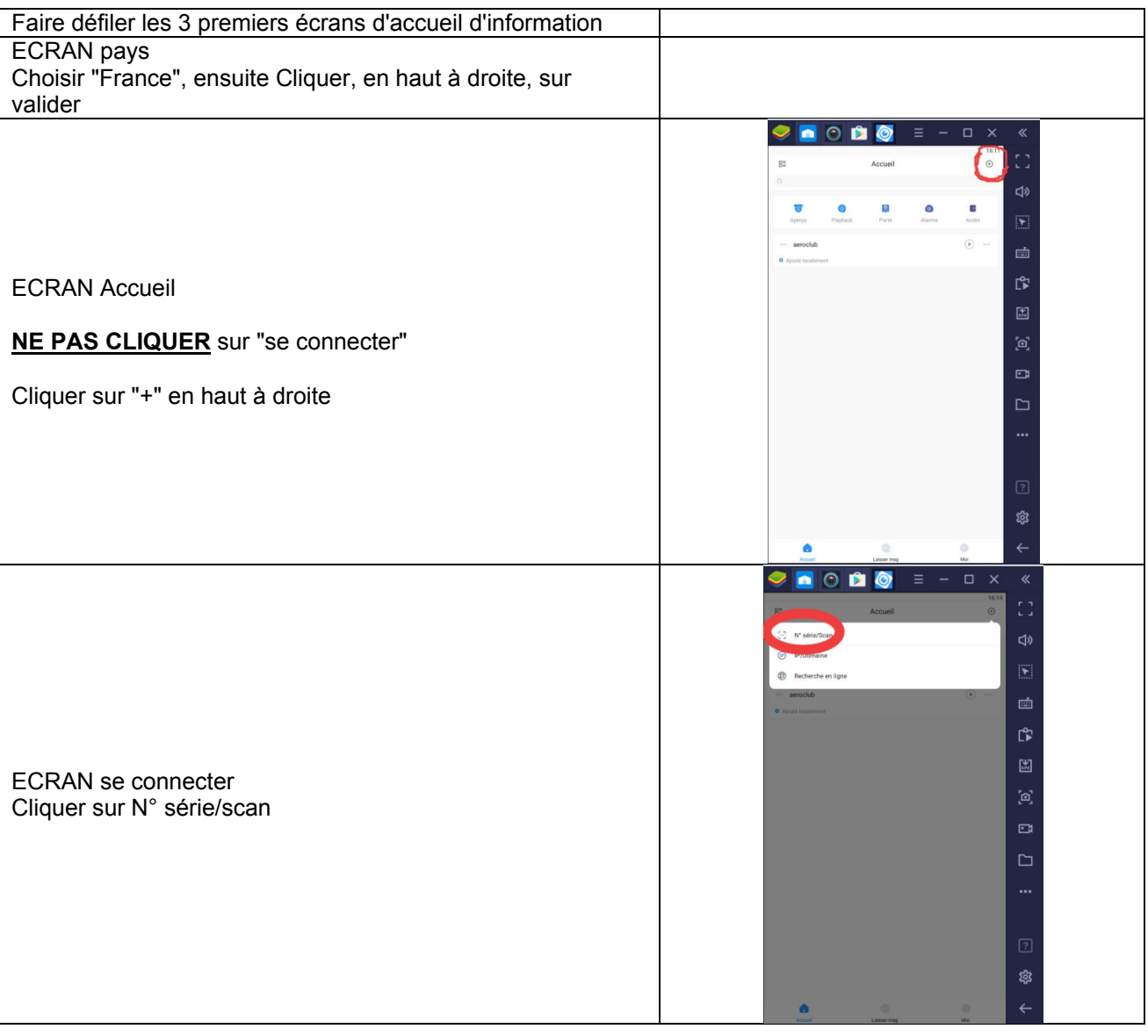

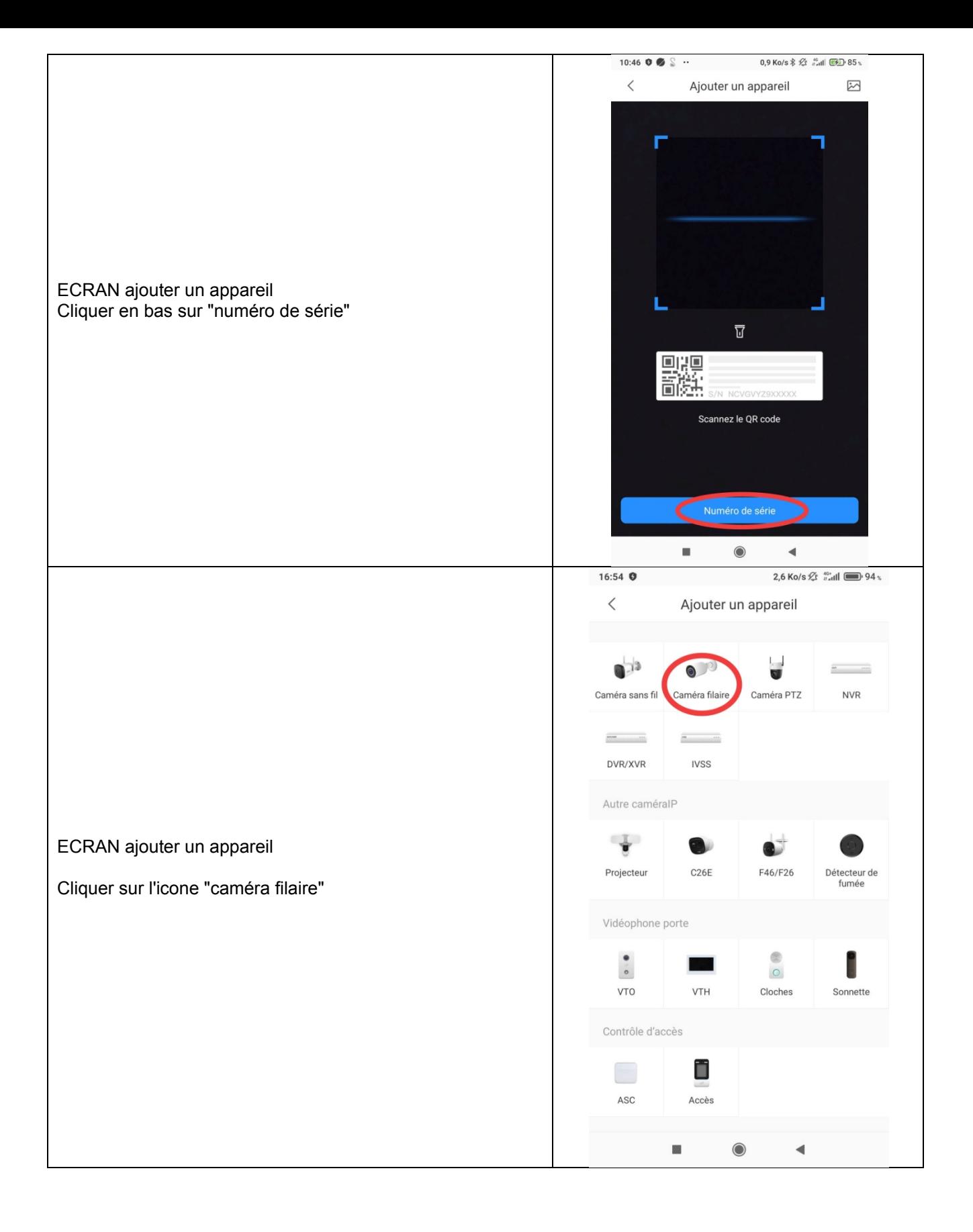

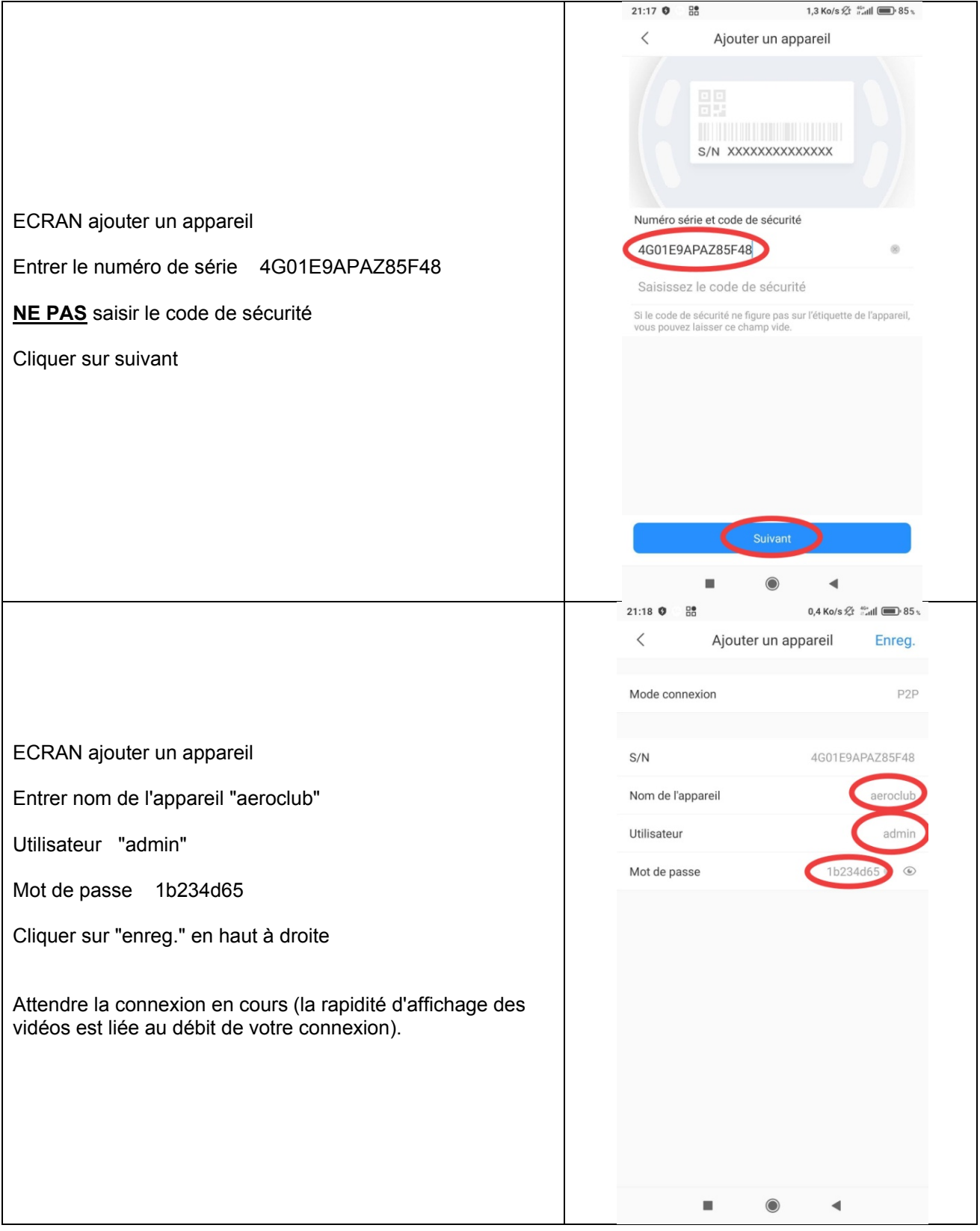

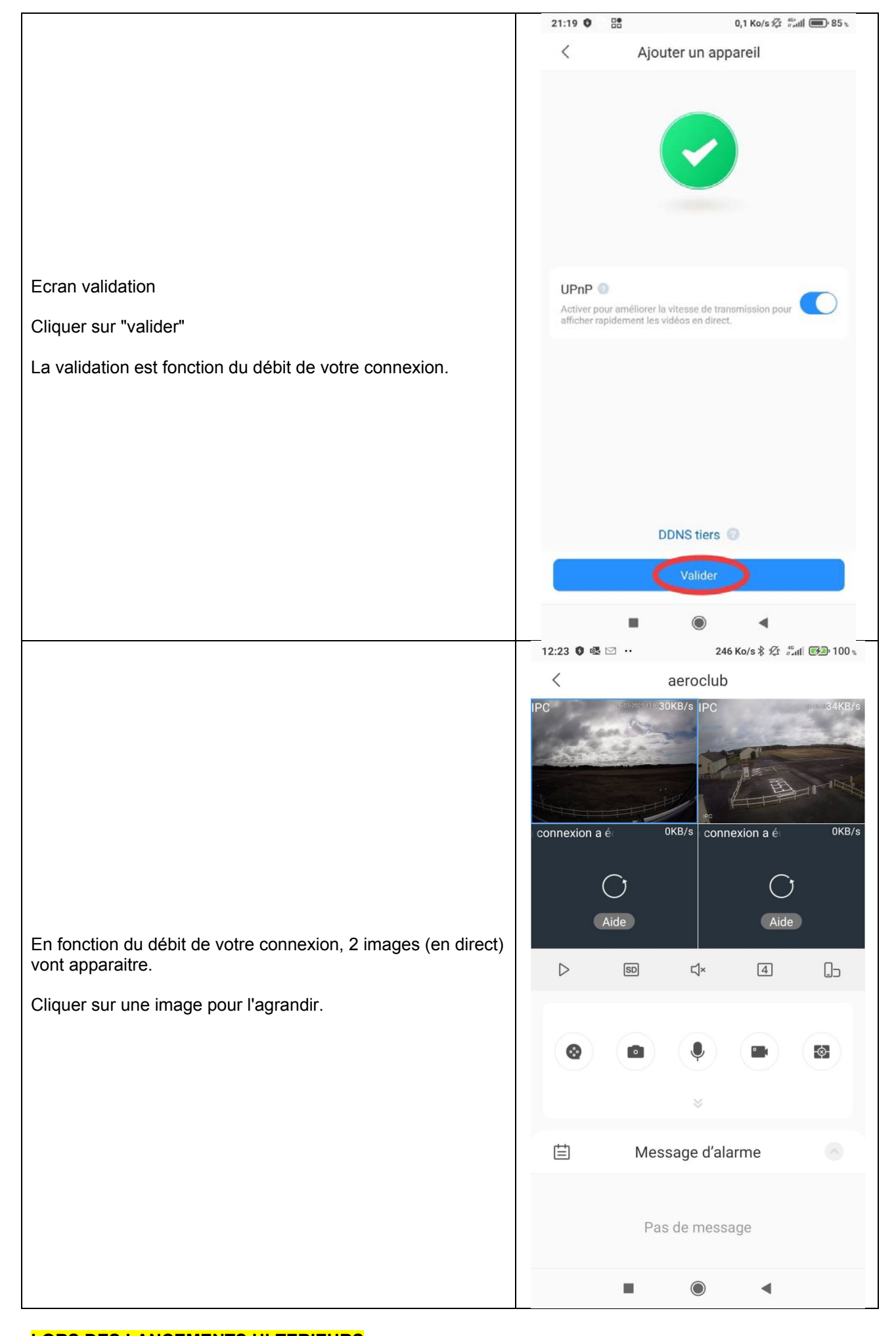

**LORS DES LANCEMENTS ULTERIEURS** DMSS affiche automatiquement les 2 webcams Cliquer pour agrandir les images Flèche retour pour revenir à l'accueil ou icone maison en haut à gauche